# Cheatography

# Python Flask Cheat Sheet by [amicheletti](http://www.cheatography.com/amicheletti/) via [cheatography.com/39488/cs/12263/](http://www.cheatography.com/amicheletti/cheat-sheets/python-flask)

### **Routing**

 $\overline{E}$ 

**flask-restful**

 $E$ 

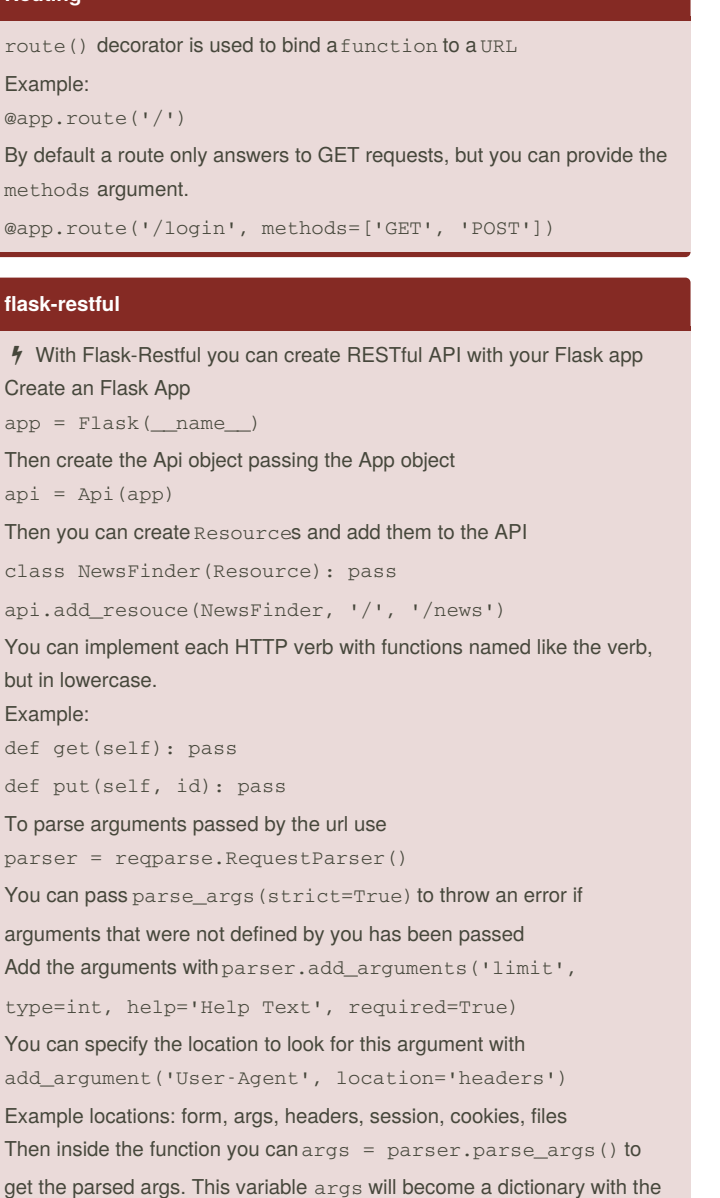

Imports

values, ccess via args['limit']

from flask\_restful import Api, Resource, reqparse

# **Flask\_jwt**

```
from flask import Flask
from flask_restful import Api, Resource
from flask_jwt import JWT, jwt_required,
current_identity
app = Flask(\underline{name})app.config['SECRET_KEY'] = 'my-secret'
api = Api(app, prefix='/api/v1')
USER_DATA = \{"amicheletti": "coracaopeludo"
}
class User(object):
def __init__(self, id):
self.id = id
def str (self):
return "User (id={})".format(self.id)
def verify(username, password):
if not (username and password):
return False
if (USER_DATA.get(username) == password):
return User(id=123)
def identity(payload):
user_id = payload['identity']
return { "uid": user_id }
jwt = JWT(app, verify, identity)
class UltimateQuestion(Resource):
@jwt_required()
def get(self):
return { "meaningoflife" : 42, "who_asked" :
dict(current_identity) }
api.add_resource(UltimateQuestion, '/', '/life')
if name == "main ":
app.run(debug=True)
```
You must have anauthentication\_handler() which takes 2 arguments and a identity\_handler() which takes 1 argument

Authentication handler must return an Object that has an id attribute Identity handler return what is going to be send to 'identity' key of the JSON

To get the token, curl POST to the /auth like this:

curl -H "Content-type: application/json" -X POST -d

'{"username":"amicheletti","password":"coracaopeludo"}

' [http://127.0.0.1:5000/auth`](http://127.0.0.1:5000/auth</code>)

By **amicheletti** [cheatography.com/amicheletti/](http://www.cheatography.com/amicheletti/) Published 11th July, 2017. Last updated 18th July, 2017. Page 1 of 3.

Sponsored by **CrosswordCheats.com** Learn to solve cryptic crosswords! <http://crosswordcheats.com>

# Cheatography

# Python Flask Cheat Sheet by [amicheletti](http://www.cheatography.com/amicheletti/) via [cheatography.com/39488/cs/12263/](http://www.cheatography.com/amicheletti/cheat-sheets/python-flask)

### **URL Building**

When routing some function to a URL, you can use function  $url_for()$ to generate the URL to that function.

Example, if you have something like

@app.route('/user/<username>') def profile(username):

pass you use url\_for('profile', username="Andre") to get the URL for that route.

That way you can avoid having to change the hardcoded URL everywhere in the code.

## **File Uploads**

To handle file uploads with Flask, the HTML form must be set with enctype="multipart/form-data"

Then you can use it from a dictionary inrequests.files Example:

f = request.files['the\_file']

f.save('/var/www/uploads/uploaded\_file.txt')

### **Redirects and Errors**

redirect ('url') Pass a URL to this function to redirect a user

abort (401) This will abort the request early with an error code

To customize the error page use@app.errorhandler(404), but don't forget to pass the error code. Example:

return render\_template('page\_not\_found.html'), 404

### **virtualenv**

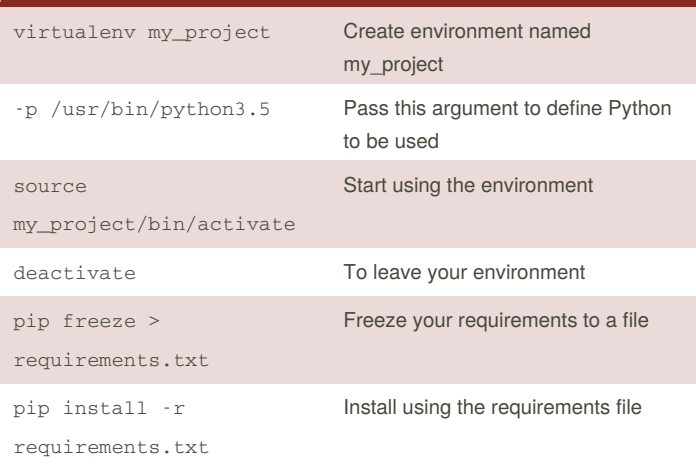

## **Blueprint**

Blueprints are objects similar to the Flask application object, but are not an actual application. They can record operations and endpoints routing and deliver resources, and then they are registered to the application (can be registered multiple times) under a specific URL.

Create a blueprint:

feed\_blueprint = Blueprint('feed', \_\_name\_\_)

Use blueprint like an Flask app object:

@feed\_blueprint.route('\')

Register the blueprint to the real application

app.register\_blueprint(feed\_blueprint,

url\_prefix='/feed')

Blueprint root folder

feed\_blueprint.root\_path

To build url for Blueprints, put the name used in the object creation before the function name:

url\_for('feed.index')

Also you can use the error handler just like the Flask object @feed\_blueprint.errorhandler(404)

## **JWT**

JWT stands for JSON Web Token, that are used to securely transmit JSON information between two parties or authenticate They consist in three parts: Header, Payload and Signature. These three parts are JSON object which are then Base64URL encoded and included to the token header.payload.signature **- Header** In Header, you generally have two information: the type of the token and the algorithm used { "alg" : "HS256", "typ" : "JWT" } **- Payload** In Payload you have "claims" about an Entity (the user for example) and other metadata. Example:

{

"id": "1234567890",

"name": "John Doe",

# By **amicheletti**

[cheatography.com/amicheletti/](http://www.cheatography.com/amicheletti/)

Published 11th July, 2017. Last updated 18th July, 2017. Page 2 of 3.

Sponsored by **CrosswordCheats.com** Learn to solve cryptic crosswords! <http://crosswordcheats.com>

# Cheatography

# Python Flask Cheat Sheet by [amicheletti](http://www.cheatography.com/amicheletti/) via [cheatography.com/39488/cs/12263/](http://www.cheatography.com/amicheletti/cheat-sheets/python-flask)

## **JWT (cont)**

### "admin": true

### }

There are Reserved Claims (predefined), Public Claims (defined by users at IANA JSON Web Token Registry) and Private Claims (custom claims agreed by both parties)

#### **- Signature**

To generate the signature, take the encoded header and payload, a secret and encode all that with the algorithm used.

Example: HMACSHA256( base64UrlEncode(header) + "." +

base64UrlEncode(payload), secret)

### **- Usage**

Now when the user wants to access a protected route or resource, the user agent must send the JWT typically in the *Authorization header*, using the *Bearer* schema, like this:

Authorization: *Bearer* <token>

### **Variable Rules**

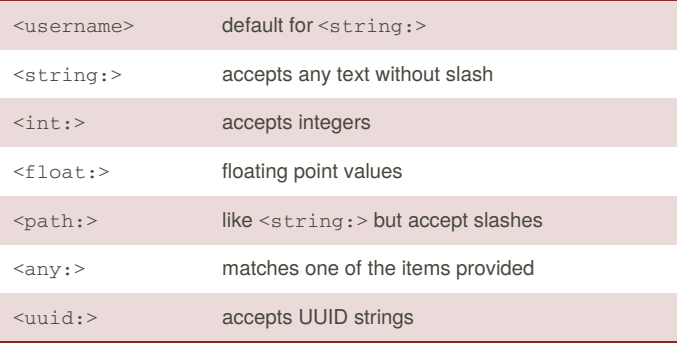

Add variable parts to a URL. You can also specify a converter to the variable.

### **Request Object**

The request object is available when routing passing method argument. request.method is the HTTP method (POST, GET...) request.fòrm Use this to access the form data passed

request.args.get('key', '') Use this to access parameters

passed by url ?key=value

from flask import request

## By **amicheletti**

[cheatography.com/amicheletti/](http://www.cheatography.com/amicheletti/)

Published 11th July, 2017. Last updated 18th July, 2017. Page 3 of 3.

Sponsored by **CrosswordCheats.com** Learn to solve cryptic crosswords! <http://crosswordcheats.com>

# **Logging**

app.logger.debug('A value for debugging')

app.logger.warning('A warning occurred (%d apples)',

42)

app.logger.error('An error occurred')